# Подключение BioSmart 5М

- [4.1. Подключение питания контроллера](#page-0-0)
- [4.2. Подключение контроллера к сети Ethernet](#page-0-1)
- [4.3. Подключение электромеханического или электромагнитного замка к контроллеру](#page-0-2)
- [4.4. Подключение датчика прохода и кнопки управления](#page-2-0)
- [4.5. Подключение к стороннему контроллеру по Wiegand](#page-3-0)

### <span id="page-0-0"></span>4.1. Подключение питания контроллера

Подключение кабелей питания выполняется в соответствии со схемой

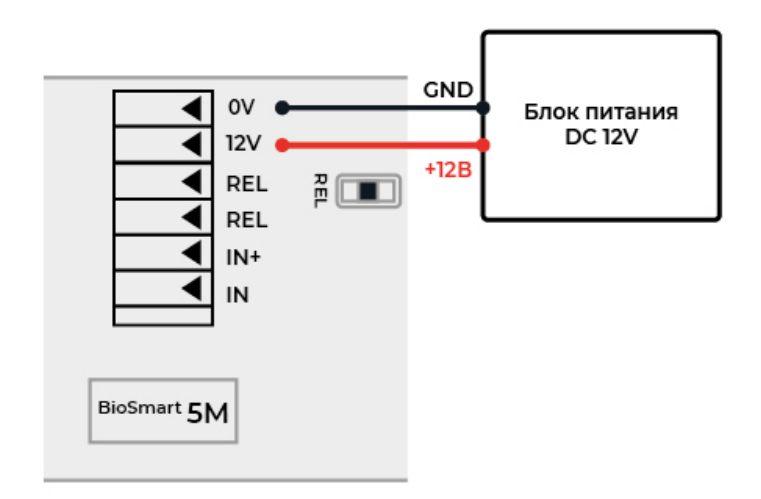

## <span id="page-0-1"></span>4.2. Подключение контроллера к сети Ethernet

Подключение к сети Ethernet выполняется в соответствии со схемой

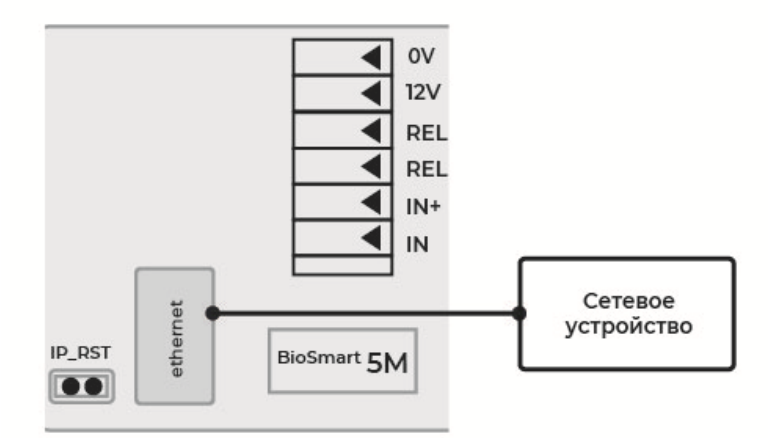

Обжимку наконечника кабеля нужно производить по стандарт TIA/EIA-568-B.

#### <span id="page-0-2"></span>4.3. Подключение электромеханического или электромагнитного замка к контроллеру

Электромеханический или электромагнитный замок подключается к контроллеру в соответствии со схемой, приведенной ниже.

⊕ Для работы с электромагнитным замком необходимо включить инверсию реле в свойствах контроллера в Biosmart-Studio v5 (см. Руководство по эксплуатации на контроллер BioSmart 5M).

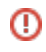

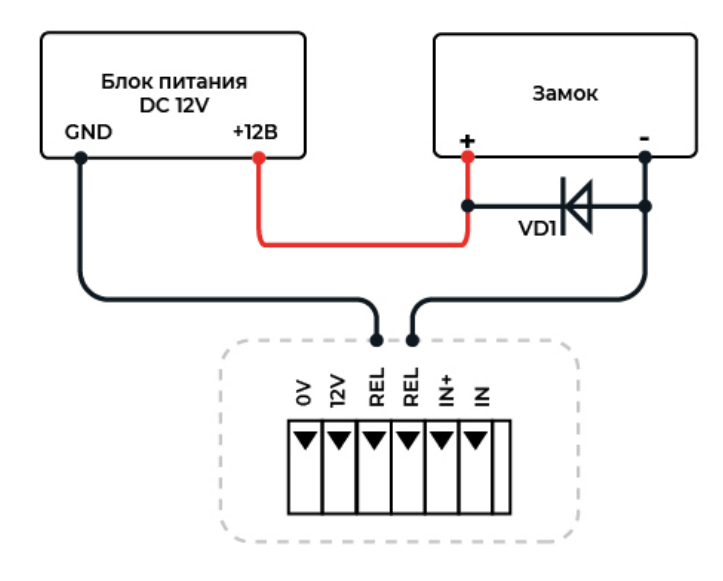

Для защиты бортового реле контроллера от обратного тока, возникающего в цепи при срабатывании замка, требуется установить шунтирующий диод. Рекомендуется использовать диод типа 1N4007 (1А,100В) или аналогичный.

Не рекомендуется использовать один и тот же источник питания для подключения замка и контроллера.

Подключение электромеханического замка к двум контроллерам BioSmart 5M выполняется в соответствии со схемой

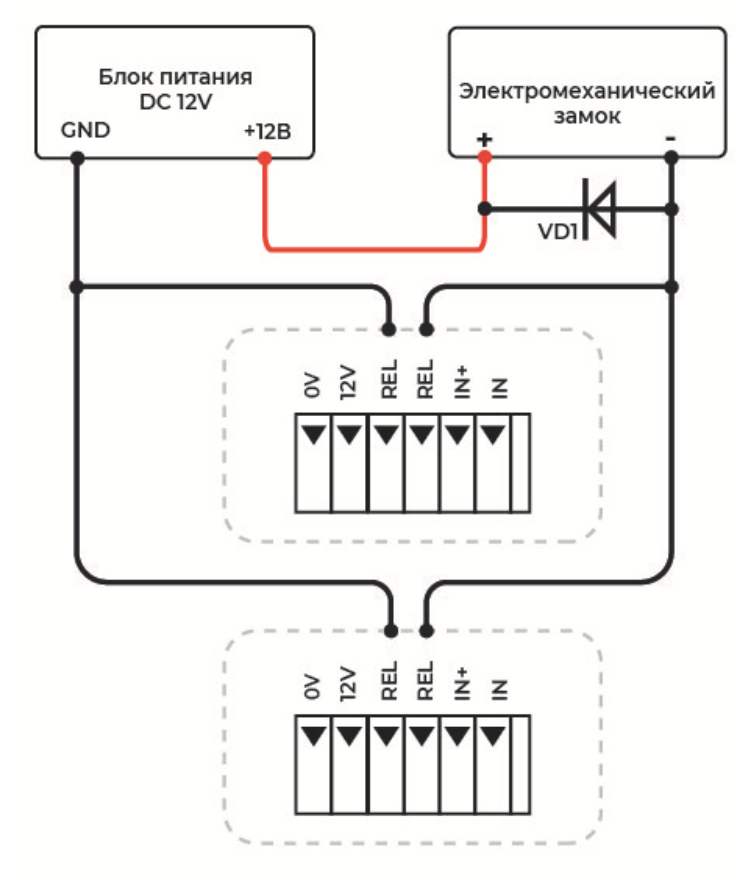

Подключения электромагнитного замка к двум контроллерам BioSmart 5M (с включенной инверсией реле) выполняется в соответствии со схемой

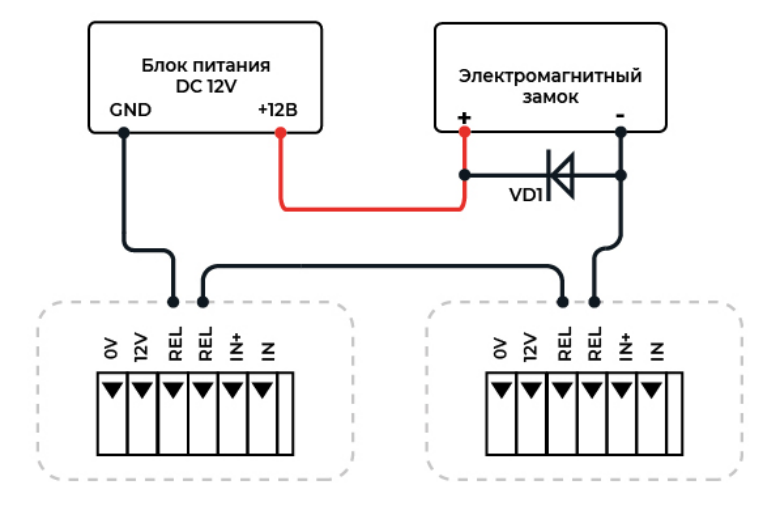

<span id="page-2-0"></span>4.4. Подключение датчика прохода и кнопки управления

Датчик прохода или кнопку выхода из помещения можно подключить непосредственно к бортовому дискретному входу контроллера в соответствии со схемой, приведённой ниже.

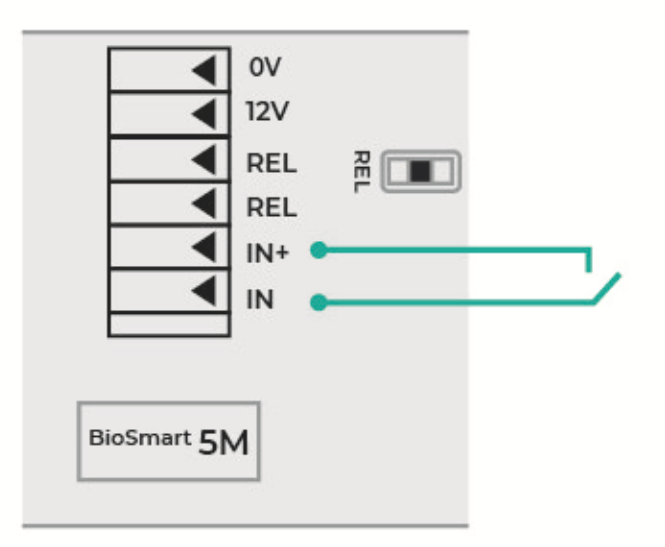

## <span id="page-3-0"></span>4.5. Подключение к стороннему контроллеру по Wiegand

Подключение контроллера к стороннему контроллеру СКУД по интерфейсу Wiegand производится, в соответствии со схемой, приведенной ниже.

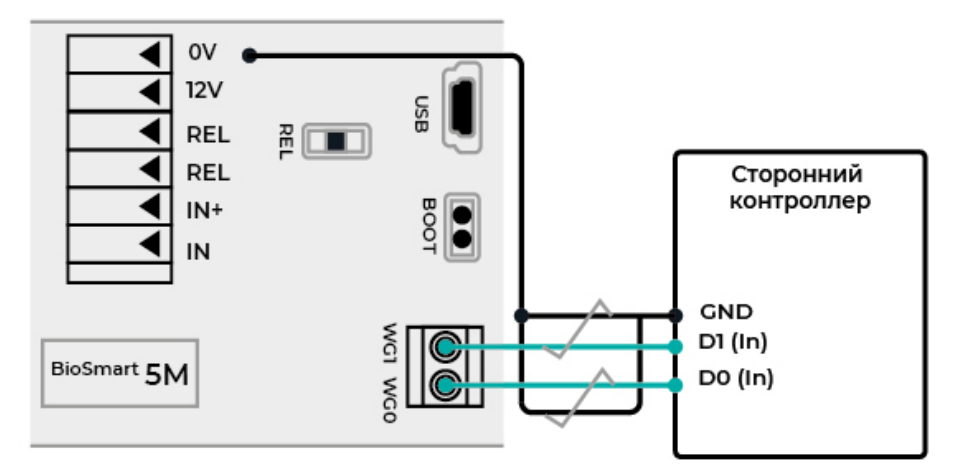

На плате контроллера BioSmart 5M есть клеммы WG0 и WG1 интерфейса Wiegand, которые используются для передачи ID карты или ID сотрудника на контроллер сторонней СКУД. Для подключения к сторонней СКУД по интерфейсу Wiegand следует выполнить следующие действия:

- $\bullet$ клемму WG0 линии данных Data0 Wiegand выхода контроллера BioSmart 5M подключить к линии данных Data0 Wiegand входа стороннего контроллера;
- клемму WG1 линии данных Data1 Wiegand выхода контроллера BioSmart 5M подключить к линии данных Data1 Wiegand входа стороннего  $\bullet$ контроллера;
- $\bullet$ общий провод 0V (GND) контроллера BioSmart 5M и стороннего контроллера объединить и попарно перевить с проводами линий данных.

Если длина линии связи Wiegand превышает 50-70 м, рекомендуется использовать экранированный кабель. После подключения нужно настроить на контроллере BioSmart 5M и контроллере сторонней СКУД тип передаваемой информации (ID карты или ID сотрудника) и количество бит в посылке. Настройки контроллера BioSmart 5M выполняются в ПО Biosmart-Studio v6.